## Portrait **Foundation**

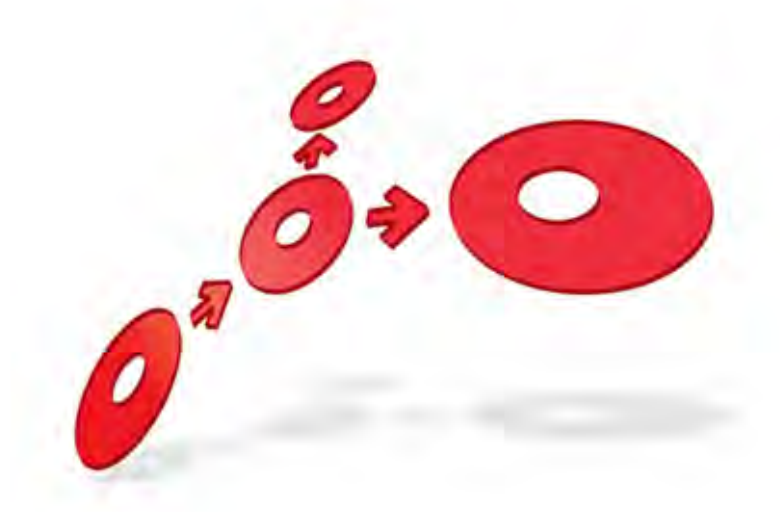

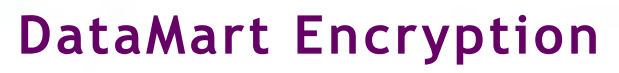

Edition 2.0

25 March 2014

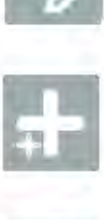

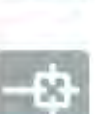

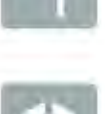

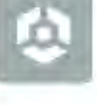

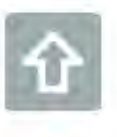

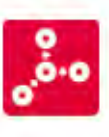

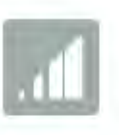

**# Pitney Bowes** Software

### **Portrait Foundation DataMart Encryption**

### ©2013 **Copyright Portrait Software International Limited**

All rights reserved. This document may contain confidential and proprietary information belonging to Portrait Software plc and/or its subsidiaries and associated companies.

Portrait Software, the Portrait Software logo, Portrait, Portrait Software's Portrait brand and Million Handshakes are the trademarks of Portrait Software International Limited and may not be used or exploited in any way without the prior express written authorization of Portrait Software International

### **Acknowledgement of trademarks**

Other product names, company names, marks, logos and symbols referenced herein may be the trademarks or registered trademarks of their registered owners.

### **About Portrait Software**

Limited.

ETWARI

Portrait Software is now part of [Pitney Bowes Software Inc.](http://www.pb.com/software)

Portrait Software enables organizations to engage with each of their customers as individuals, resulting in improved customer profitability, increased retention, reduced risk, and outstanding customer experiences. This is achieved through a suite of innovative, insight-driven applications which empower organizations to create enduring one-to-one relationships with their customers.

Portrait Software was acquired in July 2010 by Pitney Bowes to build on the broad range of capabilities at Pitney Bowes Software for helping organizations acquire, serve and grow their customer relationships more effectively. The Portrait Customer Interaction Suite combines world leading customer analytics, powerful inbound and outbound campaign management, and best-in-class business process integration to deliver real-time customer interactions that communicate precisely the right message through the right channel, at the right time.

Our 300 + customers include industry-leading organizations in customer-intensive sectors. They include 3, AAA, Bank of Tokyo Mitsubishi, Dell, Fiserv Bank Solutions, Lloyds Banking Group, Merrill Lynch, Nationwide Building Society, RACQ, RAC WA, Telenor, Tesco Bank, T-Mobile, Tryg and US Bank.

Pitney Bowes Software Inc. is a division of Pitney Bowes Inc. (NYSE: PBI).

For more information please visit:<http://www.pitneybowes.co.uk/software/>

### **UK**

Portrait Software The Smith Centre The Fairmile Henley-on-Thames Oxfordshire, RG9 6AB, UK

Email: support@portraitsoftware.com Tel: +44 (0)1491 416778 Fax: +44 (0)1491 416601

#### **America**

Portrait Software 125 Summer Street 16<sup>th</sup> Floor Boston, MA 02110 USA

Email: support@portraitsoftware.com Tel: +1 617 457 5200 Fax: +1 617 457 5299

#### **Norway**

Portrait Software Portrait Million Handshakes AS Maridalsveien. 87 0461 Oslo Norway

Email: support@portraitsoftware.com Tel: +47 22 38 91 00 Fax: +47 23 40 94 99

## **About this document**

## **Purpose of document**

This document should be used when installing the database encryption support components for the Portrait Foundation DataMart.

### **Intended audience**

System administrators installing support for DataMart encryption.

### **Related documents**

Portrait Foundation DataMart Utility User Guide

### **Software release**

Portrait Foundation release 4.4 or later

## **Contents**

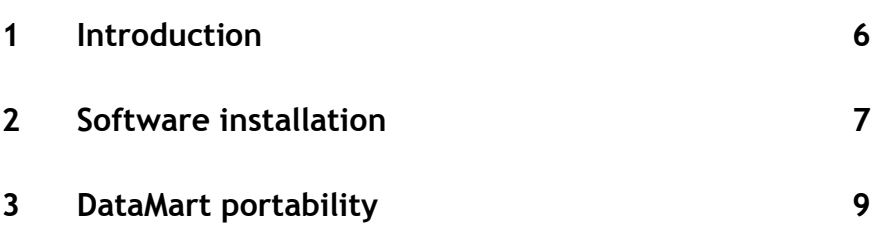

## **1 Introduction**

The default behaviour of the DataMart creation utility is to generate DataMart tables with plain text primary keys and encrypted foreign keys. The DataMart encryption components enable the DataMart creation utility to optionally create an additional column with the primary key in its encrypted form. This allows joins to be performed across tables where a foreign key relationship exists.

Support is provided for SQL Server 2008 R2 and 2012.

This guide should be used to install the components on a SQL Server database server.

## **2 Software installation**

This software can only be installed on a computer that has SQL Server 2008 R2 or SQL Server 2012 installed and must be run locally.

The installation set, 32- or 64-bit, must match that of the SQL Server installation, not of the underlying operating system. For example:

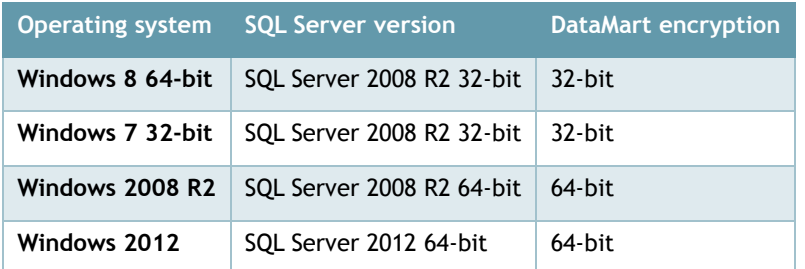

The software installer will install components on the local computer, including updating the registry, and within SQL Server. The user installing the software requires the necessary privileges for both.

First select the 32 or 64-bit installer, found in the folders Install32 or Install64, respectively. The 32-bit installer is called **setup.exe** and the 64-bit installer **setup64.exe**.

Double click on the appropriate setup program to start the installation.

- 1. After the welcome screen click **Next**.
- 2. Accept the license agreement to proceed and click **Next**.
- 3. At the Database Server dialog either select *(local)* for the default database server instance or select a database server instance from the drop down list. Choose windows authentication or server authentication, entering a login ID and password for the latter and click **Next**.

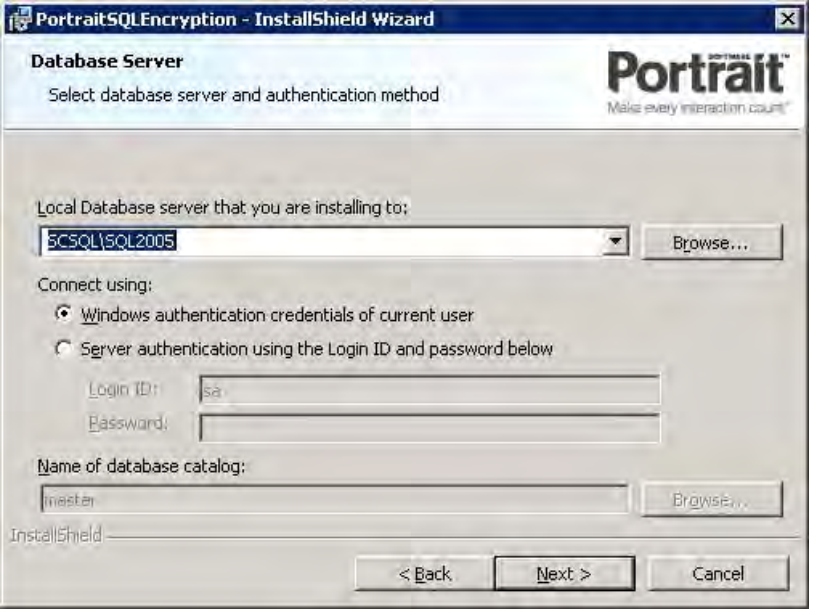

4. A reminder that appropriate SQL Server privileges are required is displayed; select Yes to continue or No to abort.

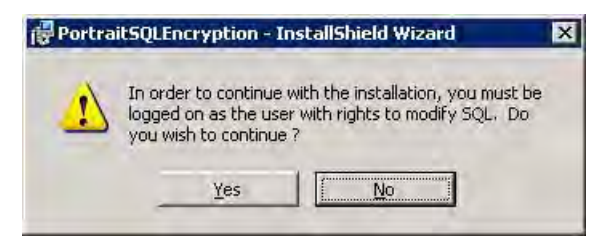

5. When ready to install click on **Install** to start the installation.

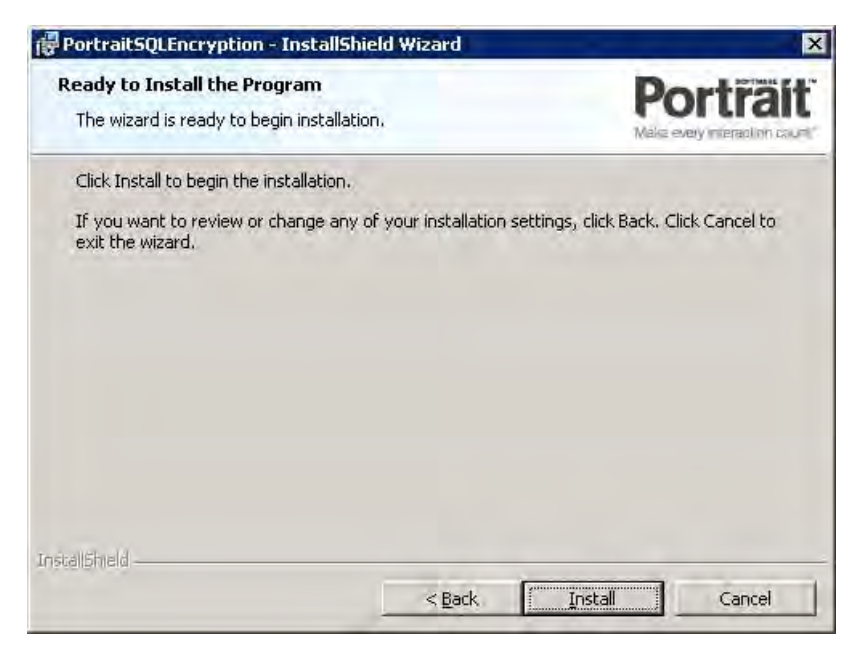

6. A progress bar indicates the progress of the installation process. When installation is complete, a confirmation page appears. Click **Finish** to complete the database install.

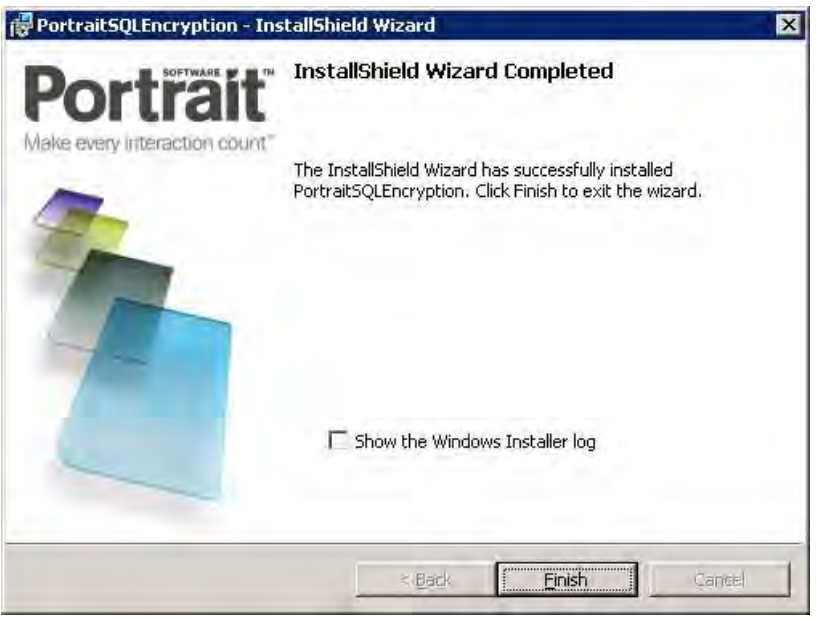

## **3 DataMart portability**

Under certain circumstances, you may wish to create a DataMart on one database server, and then perform DataMart Updates on a different server.

In order for this to work correctly, both database servers must have previously had this Software Installation run against them.

Further to this, you will need to ensure that when the copy of the DataMart has been restored onto the new database server, the encryption assemblies must be be reregistered. To do this, run the following stored procedure on the restored DataMart database:

```
dbo.p amc dm register encryption assemblies
```
and pass in the following string as its @p\_assembly parameter value:

#### PortraitSQLEncryption.dll

If you see any errors reported, then you should check to ensure that the original Encryption Installation was successful.

After this, you should be able to run a DataMart Update using either the UI or the batch mode.

If you still encounter problems after trying the above, please contact Portrait Support.